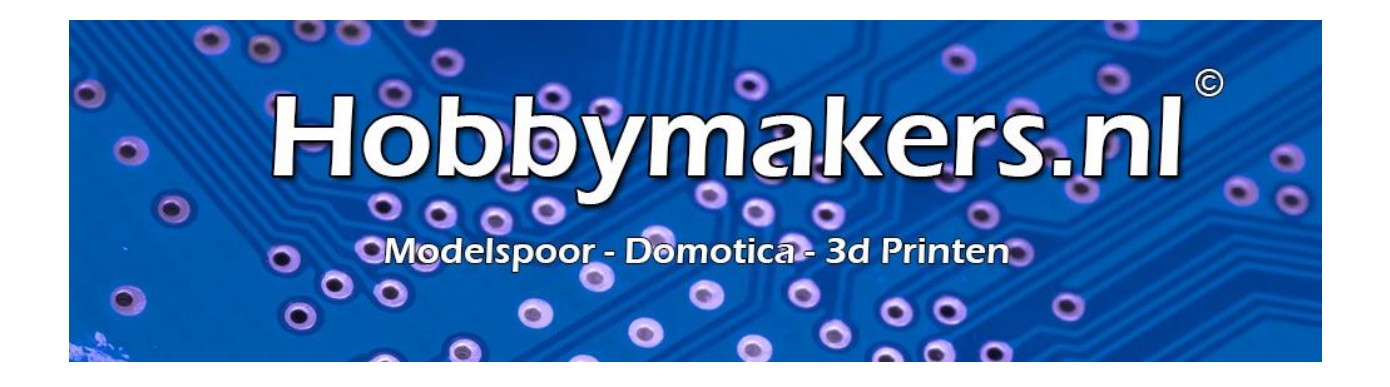

# *Zigbee2mqtt op RPI Upgrade van USB Coordinator CC2531 Naar*

# *CC2652*

*(Sleash's CC2652 of Electrolama ZZH!)*

*Revisie 1.0*

# <span id="page-1-0"></span>Inhoudsopgave

### Inhoud

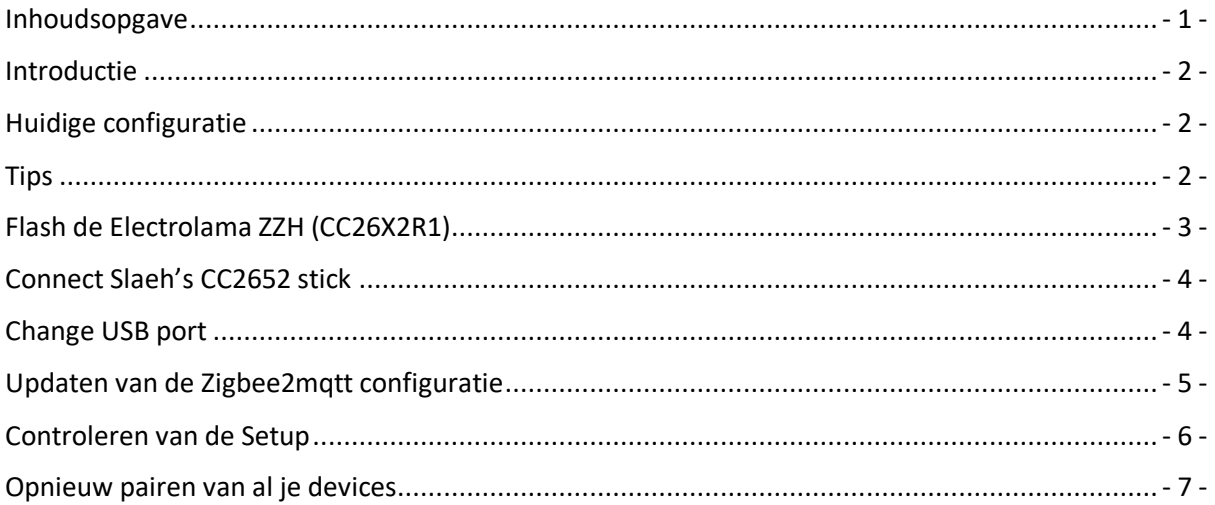

#### <span id="page-2-0"></span>**Introductie**

Zoals de meesten ben je (waarschijnlijk) begonnen met KaKu en WiFi modules. Wij ook, totdat we de mogelijkheden van Zigbee en Zigbee2mqtt ontdekten.

Ik ben (zoals zovelen) eerst begonnen met de goedkope CC2531 zonder antenne. Later de variant met antenne. Het netwerkt groeit en er komt een moment dat de goedkope CC2531 de hoeveelheid devices niet meer aan kan. Bij de een is het bij 20, bij de ander bij 50, maar het moment komt.

Dan is het het moment om over te stappen naar een ander device. Ik heb gekozen voor Slaesh's CC2652RB stick, waarom deze ipv de stick van Electrolama, gewoon omdat deze eerder leverbaar was.

Deze sticks worden aanbevolen voor Zigbee2mqtt en de werking is hetzelfde. Voordeel van de stick van Slaesh is dat deze met firmware geleverd wordt, die van Electrolama moet je zelf flashen, hier heb je echter geen additionele firmware voor nodig.

Enige kennis van RPI en gebruik van Putty, editor etc. is wel noodzakelijk. Ook dat de installatie met stick & zigbee2mqtt goed draait op Domoticz of Home Automation

## <span id="page-2-1"></span>**Huidige configuratie**

- Raspberrypi 3B+ met raspbian OS
- zigbee2mqtt reeds geconfigureerd met CC2531 adapter en Zigbee software (Zigbee 1.17.1)

#### <span id="page-2-2"></span>**Tips**

- Zorg voor een korte USB verlengkabel! Dit voorkomt storingen in je Zigbee Netwerk, maar ook op je RPI, NUC of andere devices
- Gebruik als je meer USB devices hebt een Powered USB Hub (dus een hub met Adapter). Een powered USB2 hub is al voldoende. Dit scheelt enorm als je wat meer USB devices gebruikt en voorkomt ook weer storingen

# <span id="page-3-0"></span>**Flash de Electrolama ZZH (CC26X2R1)**

#### **Dit is alleen nodig voor de Electrolama ZZH stick, voor de SLEAH's CC2652RB is dit niet nodig!**

Dit stukje handleiding is uitsluitend vertaald uit het engels, wij hebben dit niet kunnen controleren, omdat we een stick van Slaeh hebben. Heb uitsluitend de files ge-update naar de laatste versie

- Log in op je RPI mbv Putty
- Stop zigbee2matt sudo systemctl stop zigbee2mqtt
- Verwijder de CC2531 adapter
- Plaats de zzh stick
- Volg deze procedure : <https://electrolama.com/projects/zig-a-zig-ah/>

*Opmerking : jouw ZZH stick kan mogelijk op een andere USB poort zitten* (eg, /dev/ttyACM0 voor CC2531 en/dev/USB0 for zzh). Gebruik onderstaand commando om je configuratie te achterhalen via Putty (Maximaliseer je scherm voor het gemak)

#### **ls -l /dev/serial/by-id**

- Download en unzip de Z-Stack firmware voor jouw coordinator **wget https://github.com/Koenkk/Z-Stack-firmware/blob/master/coordinator/Z-Stack\_3.x.0/bin/CC2652R\_coordinator\_20210120.zip***Note :* deze link is voor de huidige firmware (20-01-2021). Check de laatste firmware op de volgende pagina
- Je zou nu een file moeten hebben met de naam CC2652R\_coordinator\_20210120.hex
- Flash je coordinator met deze firmware ./cc2538-bsl.py -p /dev/ttyUSB0 -evw CC26X2R1\_coordinator\_20210120.hex
- Je zou nu iets zoals onderstaand moeten zien :

pi@raspberrypi:~/cc2538-bsl-master \$ ./cc2538-bsl.py -p /dev/ttyUSB0 -evw CC26X2R1\_20200805.hex Opening port /dev/ttyUSB0, baud 500000 Reading data from CC26X2R1\_20200805.hex Your firmware looks like an Intel Hex file Connecting to target... CC1350 PG2.0 (7x7mm): 352KB Flash, 20KB SRAM, CCFG.BL\_CONFIG at 0x00057FD8 Primary IEEE Address: xxxxx Performing mass erase Erasing all main bank flash sectors Erase done Writing 360448 bytes starting at address 0x00000000 Write 104 bytes at 0x00057F980 Write done Verifying by comparing CRC32 calculations. Verified (match: 0x1aded532)

*Note* : I had to try many times to have a correct flash. In case of wrong flash, then you might have following error message while launching zigbee2mqtt Failed to connect to the adapter (Error: SRSP - SYS - ping after 6000ms)

Nu is je coordinator gereed voor gebruik. De LED zou uit moeten zijn (gebruikelijk)

### <span id="page-4-0"></span>**Connect Slaeh's CC2652 stick**

**Dit is alleen nodig voor de Slaeh's CC2652 stick, de Electrolama ZZH zit al in je RPI!**

- Log in op je RPI mbv Putty
- Stop zigbee2mqtt systemctl stop zigbee2mqtt
- Verwijder de CC2531 adapter
- Steek de Slaeh's CC2652 stick in de RPI

### <span id="page-4-1"></span>**Change USB port**

*Jouw ZZH stick kan mogelijk op een andere USB poort zitten* (eg, /dev/ttyACM0 voor CC2531 en/dev/USB0 for zzh). Gebruik onderstaand commando om je configuratie te achterhalen via Putty (Maximaliseer je scherm voor het gemak)

#### **ls -l /dev/serial/by-id**

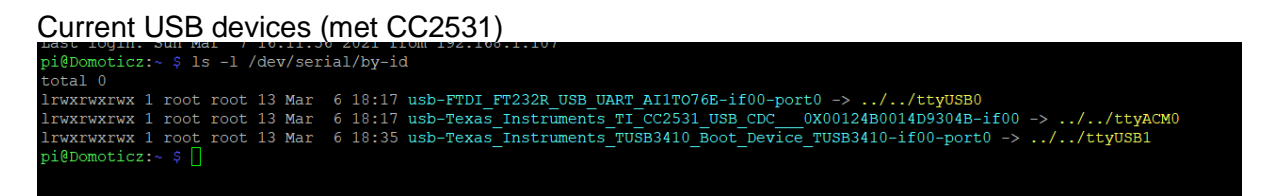

USB devices (met CC2652RB)

rt0 -> ../../ttyUSB1<br>\_slaesh\_s\_iot\_stuff\_00\_12\_4B\_00\_21\_4F\_43\_DF-if00-port0 -> ../../ttyUSB2<br>}\_TUSB3410-if00-port0 -> ../../ttyUSB0 rae.sn\_cczoszrz<br>nts TUSB3410 Bo

Wat erg belangrijk is is dat je de lange seriële poort naam moet gebruiken. In het verleden gebruikte we altijd /dev/ttyUSBx oid. Bij andere USB devices maken we hiervoor de Persistent USB devices aan, dat is echter niet nodig.

Copieeer de volledige seriële naam en plak deze in onderstaande text (geel)

**/dev/serial/by-id/usb-Silicon\_Labs\_slae.sh\_cc2652rb\_stick\_- \_slaesh\_s\_iot\_stuff\_00\_12\_4B\_00\_21\_4F\_43\_DF-if00-port0**

Deze regel gaan we straks gebruiken om de configuration.yaml aan te passen.

Dit is noodzakelijk omdat de dev/ttyUSB signalen wel een wijzigen als je de RPI opnieuw opstart. De seriele naam veranderd echter nooit.

### <span id="page-5-0"></span>**Updaten van de Zigbee2mqtt configuratie**

- Verzeker je ervan dat je de laatste versie hebt van zigbee2mqtt. [https://www.zigbee2mqtt.io/getting\\_started/running\\_zigbee2mqtt.html](https://www.zigbee2mqtt.io/getting_started/running_zigbee2mqtt.html)
- Ga naar de Zigbee2mqtt folder **cd /opt/zigbee2mqtt/**
- Backup je data folder mocht je problemen ondervinden **cp -R data data-backup**
- Verwijder de database file **rm data/database.db**
- Pas je configuration.yaml file aan : nano data/configuration.yaml
	- o Wijzig onder de sectie serial de seriele poort zoals hierboven beschreven

#### **serial:**

```
 port: /dev/serial/by-id/usb-Silicon_Labs_slae.sh_cc2652rb_stick_-
_slaesh_s_iot_stuff_00_12_4B_00_21_4F_43_DF-if00-port0
```
o Voeg onder de sectie advanced het pan\_id toe, 0x1a63, als je deze al een keer gebruikt hebt maak je er 0x1a64 (of hoger) van

**advanced: network\_key: GENERATE pan\_id: 0x1a63**

Als network\_key er nog niet instaat voeg deze dan ook toe. Als voor advanced eea staat als echo.... haal dit dan weg, let hierbij dan vooral op de haakjes

**'\n\nadvanced:\n network\_key': GENERATE**

o **Zet de permit\_joined op true**

o Je configuration.yaml file zou er nu ongeveer zo uit moeten zien :

```
homeassistant: false
permit_join: true
mqtt:
  base_topic: zigbee2mqtt
  server: 'mqtt://localhost'
  user: mqtt
  password: "Your Password"
       serial:
         port: /dev/serial/by-id/usb-Silicon_Labs_slae.sh_cc2652rb_stick_-
       slaesh s_iot_stuff_00_12_4B_00_21_4F_43_DF-if00-port0
       advanced:
           network_key: GENERATE
           pan_id: 0x1a63
       devices:
          '0xccccccfffe36b8d4':
          friendly_name: Lamp Woonkamer Rechts Voor
```

```
 retain: true
```
o Save je Configuration.yaml file met CTRL + O en sluit af met CTRL + X

#### <span id="page-6-0"></span>**Controleren van de Setup**

- Start zigbee2mqtt **sudo systemctl start zigbee2mqtt**
- Check je zigbee installatie met het onderstaande commando **sudo journalctl -u zigbee2mqtt.service -f**
- Krijg je zoiets als onderstaand (misshien wat minder regels  $\odot$ ) dan is het installeren gelukt.

```
pi@Domoticz:~ $ sudo journalctl -u zigbee2mqtt.service -f
  - Logs begin at Wed 2021-03-31 06:03:43 CEST.
Mar 31 18:08:55 Domoticz npm [22704]: Zigbee2MQTT:info 2021-03-31 18:08:55: MQTT
publish: topic 'zigbee2mqtt/bridge/log', payload '{"message":[{"dateCode":"2021<br>0120","friendly_name":"Coordinator","ieeeAddr":"0x00124b00214f43df","lastSeen":1
617206935415, "networkAddress":0, "softwareBuildID": "zStack3x0", "type": "Coordinato<br>r"}, {"dateCode": "20180410", "description": "TRADFRI LED bulb E14/E26/E27 600 lumen<br>, dimmable, color, opal white", "friendly_name": "L
```
• Krijg je een waarschuwing zoals hieronder of vergelijkbaar dan moet je je configuration.yaml checken

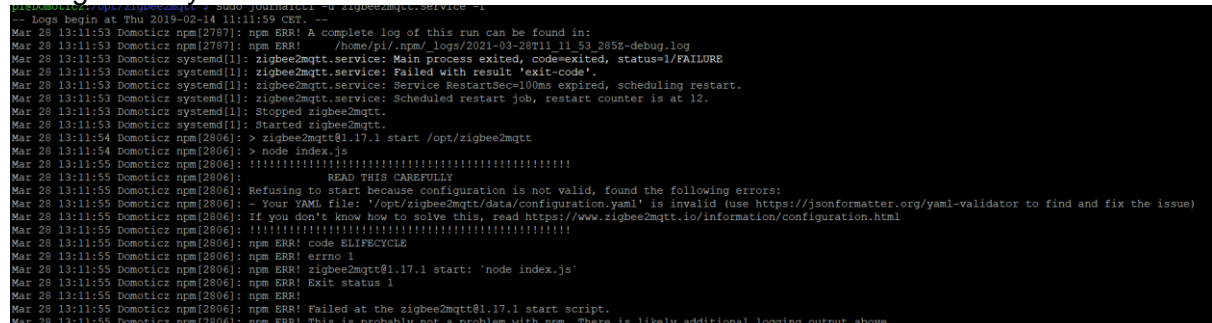

Mijn fout was dat ik tijdens de 1e installatie de Network Generate functie erin heb gezet middels het echo commando zoals dat in de handleiding staat. Hier had ik niet alles weggehaald (had een ' laten staan)

Mocht je het echt niet kunnen vinden Kopieer dan je Configuration.yaml file op de ondstaande website, hier kun je per regel zien waar er een fout in zit, erg handig!!

<https://jsonformatter.org/yaml-validator>

Ik heb met deze website het probleem kunnen achterhalen.

#### <span id="page-7-0"></span>**Opnieuw pairen van al je devices**

- Als het goed is zie je uitsluitend je coordinator en verder helemaal niets. We hebben immers de database.db file weggegooit
- Elk device moet je nu opnieuw pairen. Begin met je 230V gevoede devices n routers. Ik moest mijn lampen (Ikea Tradfi) dichtbij de coordinator plaatsen om dit voor elkaar te krijgen.

Als je netwerk weer draait met voldoende routers kun je je end devices pairen. Bij mij lukte dat vanaf de geinstalleerde locatie (gelukkig  $\circled{c}$ )

• Als je groepen hebt aangemaakt pair dan alle devices van je groep en herstart Zigbee2mqtt

Succes!

Leo & Barry

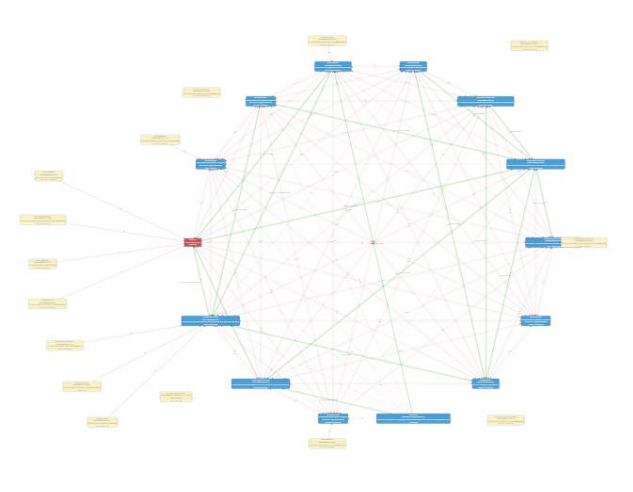

- 7 - © Hobbymakers.nl - 2020